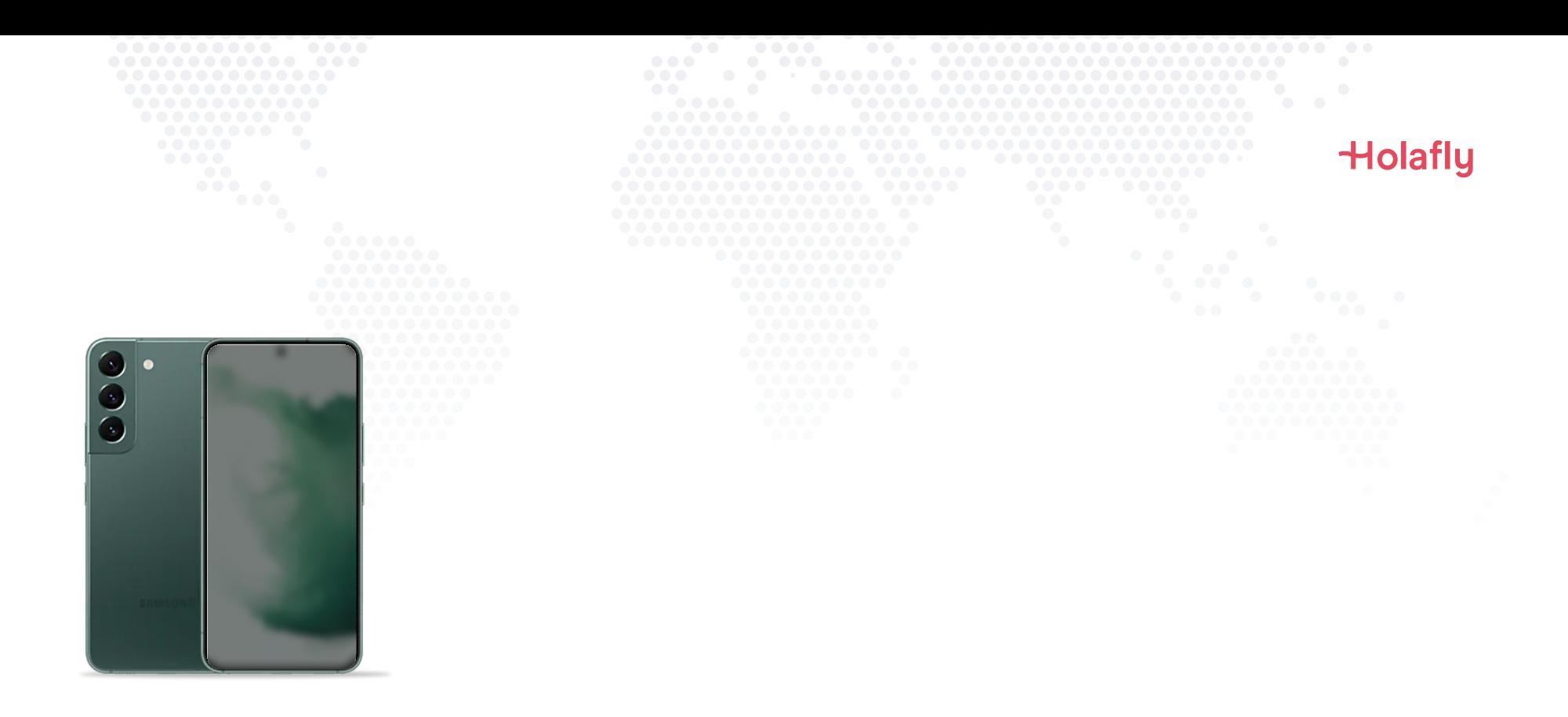

## Como instalar e ativar seu eSIM da Holafly no Samsung Galaxy

 $\triangle$  Instale antes da sua viagem e ative apenas no seu destino.

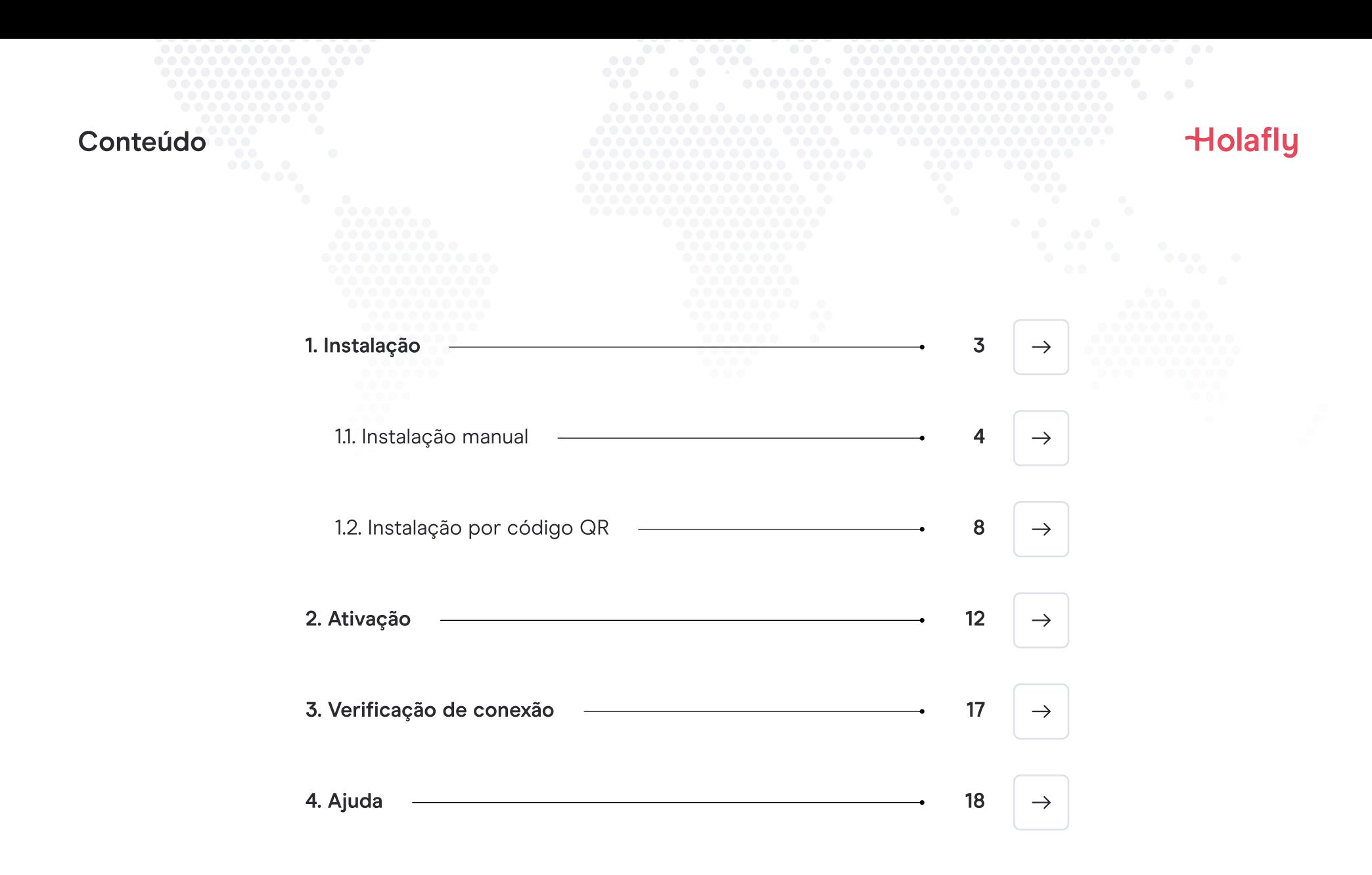

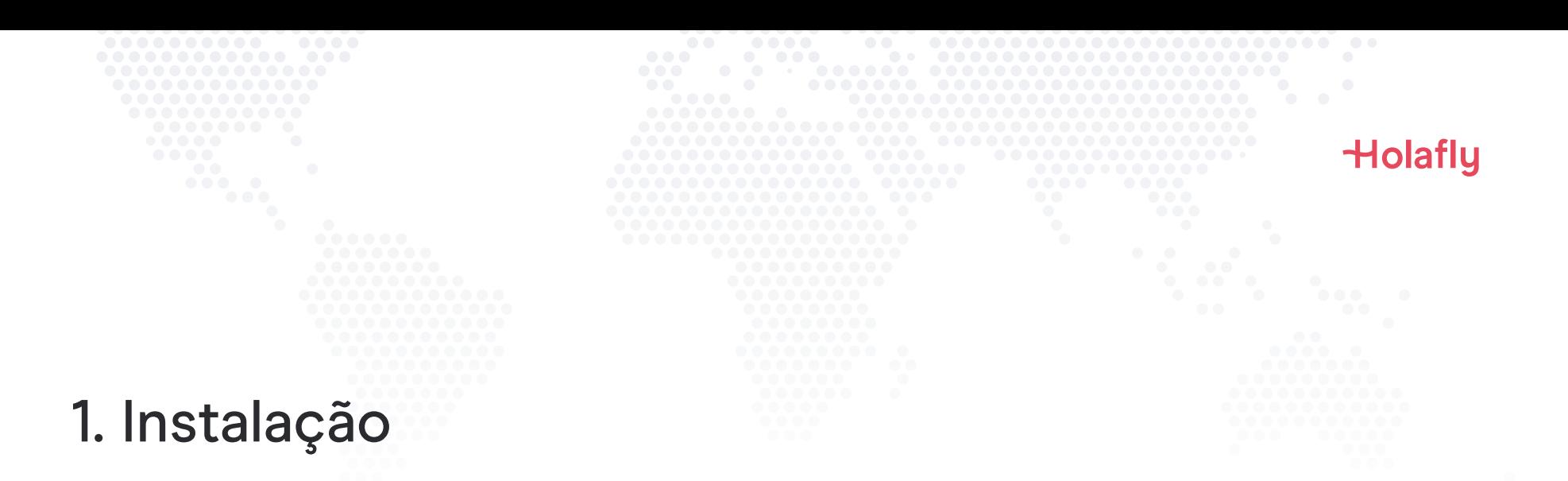

É possível instalar seu eSIM manualmente copiando e colando os códigos de instalação que enviamos por email ou escaneando o código QR. Para usar o código, é necessário imprimi-lo ou abri-lo em um outro dispositivo para digitalizá-lo. Escolha a melhor opção para você.

Você pode instalar seu eSIM:

- 1. Manualmente copiando e colando os códigos de instalação ou
- 2. Escaneando o código QR.

Ambos foram enviados para você no mesmo e-mail. Para usar o código, será necessário imprimi-lo ou abri-lo em um outro dispositivo para digitalizá-lo. Escolha a melhor opção para você.

Recomendamos a instalação do eSIM antes da viagem.

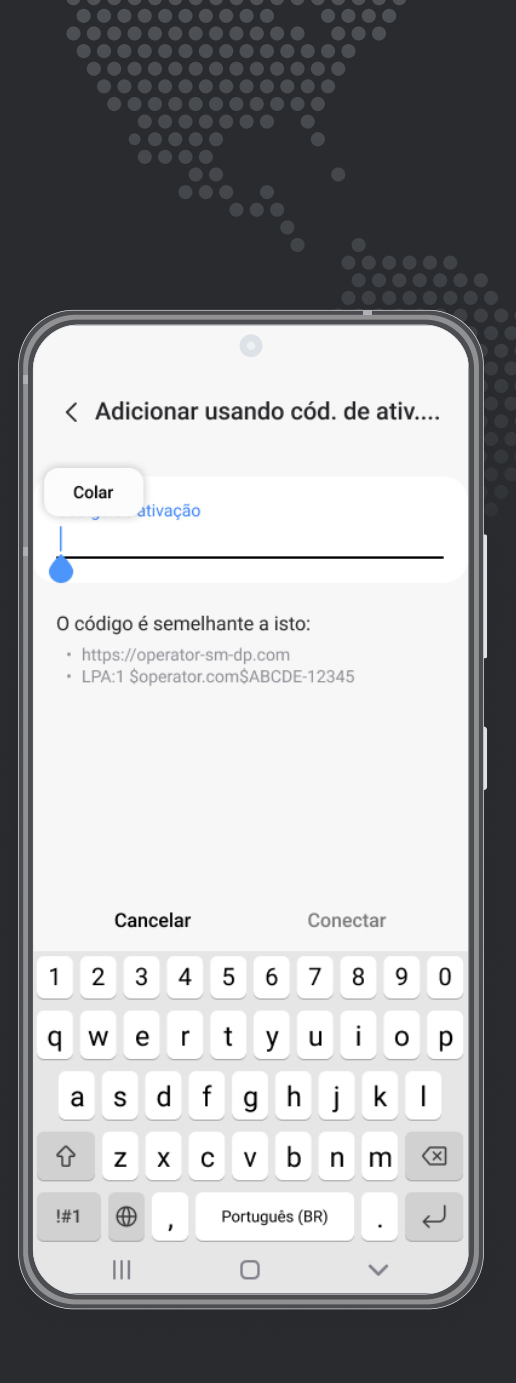

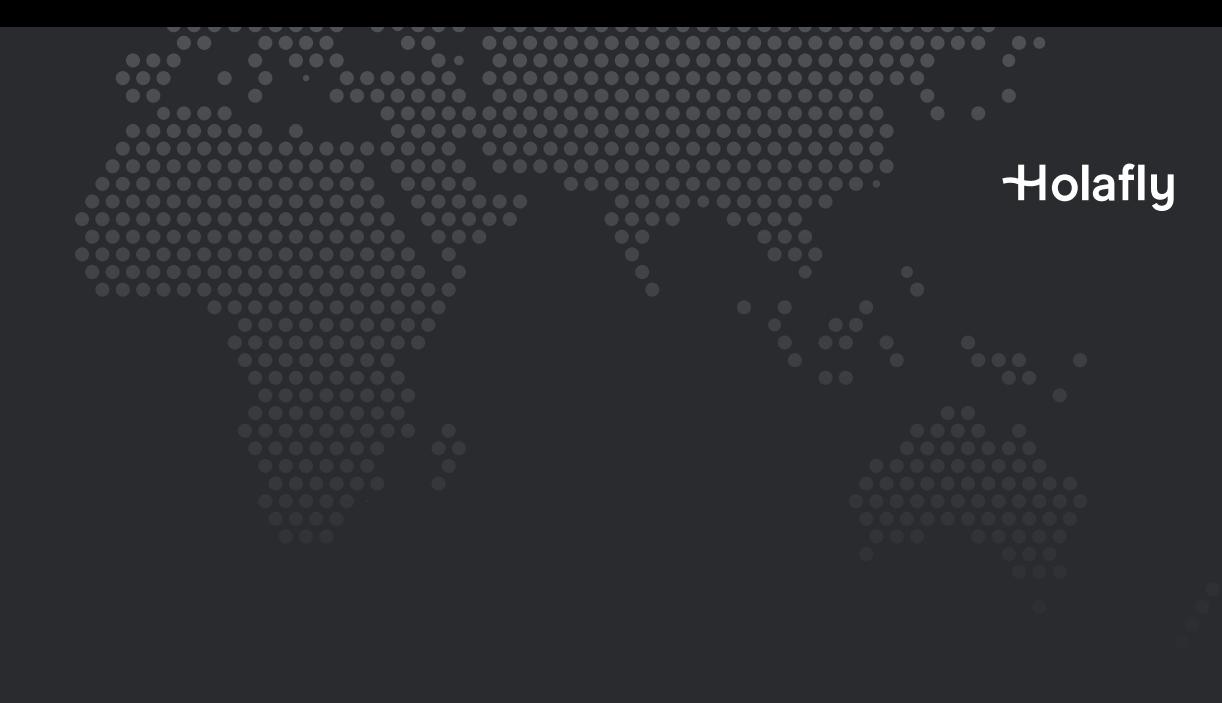

### Opção 1 1.1. Instalação manual

Copie e cole os códigos que lhe enviamos por correio. Esta opção é ideal quando você não possui outro dispositivo.

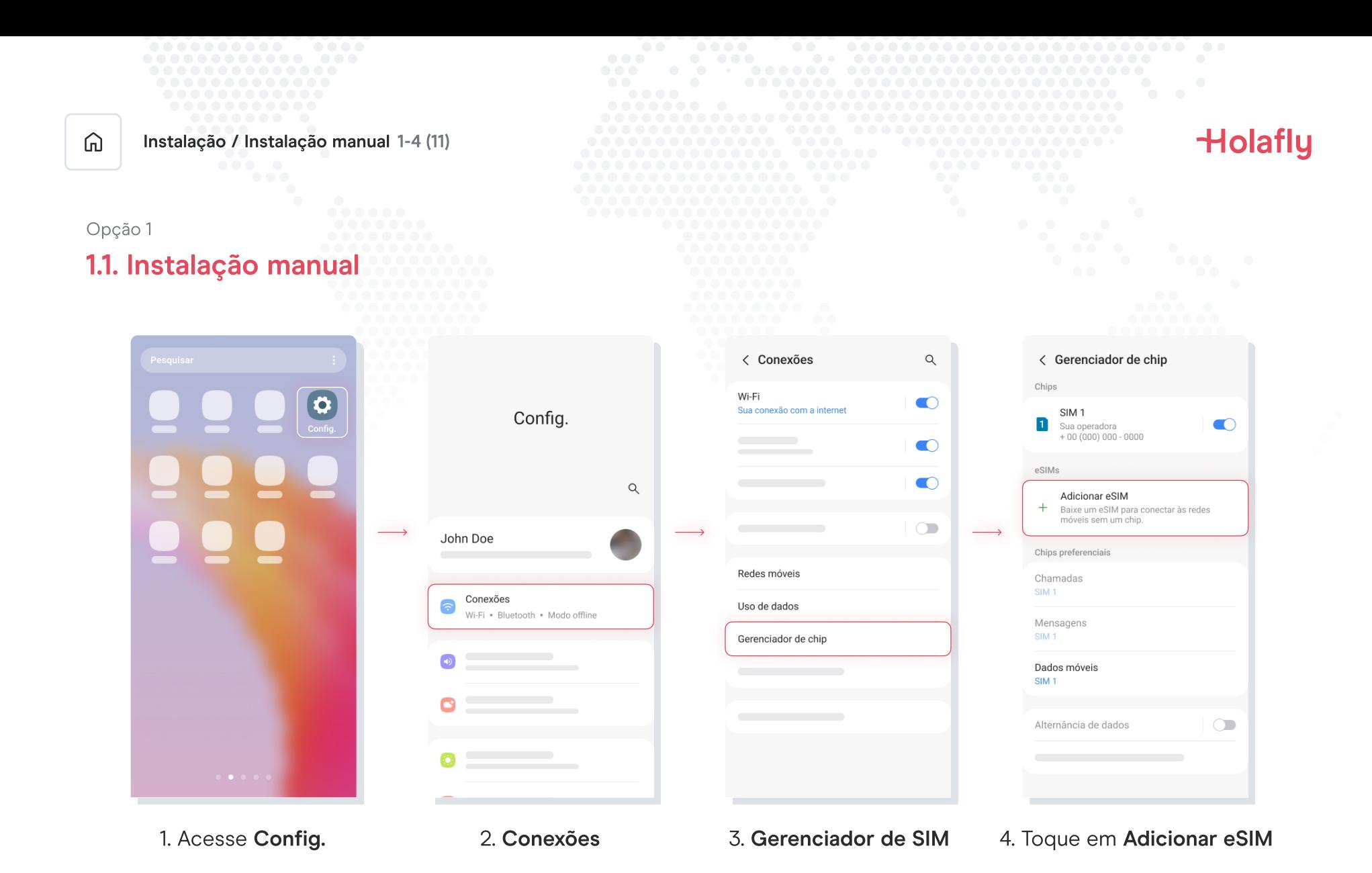

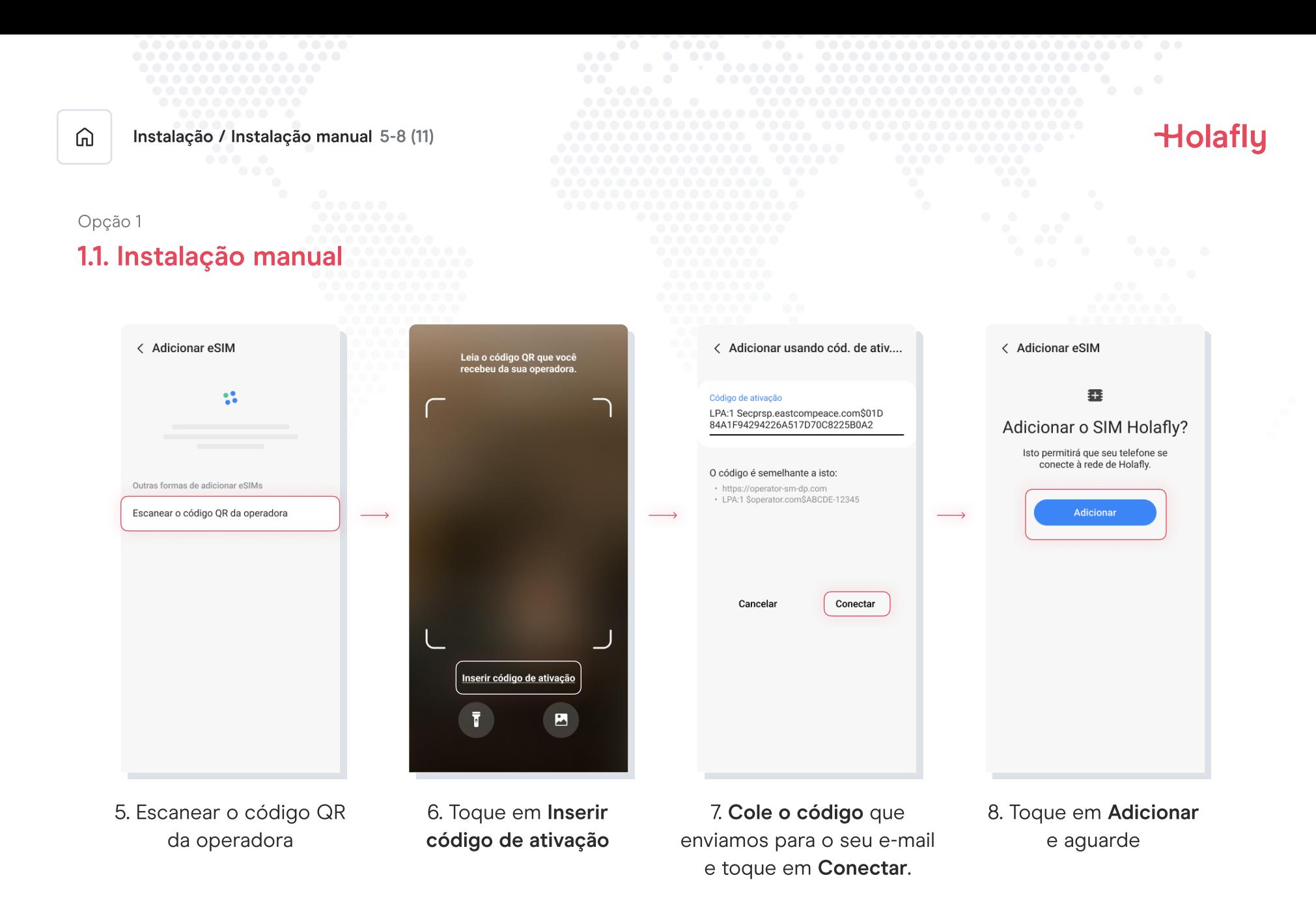

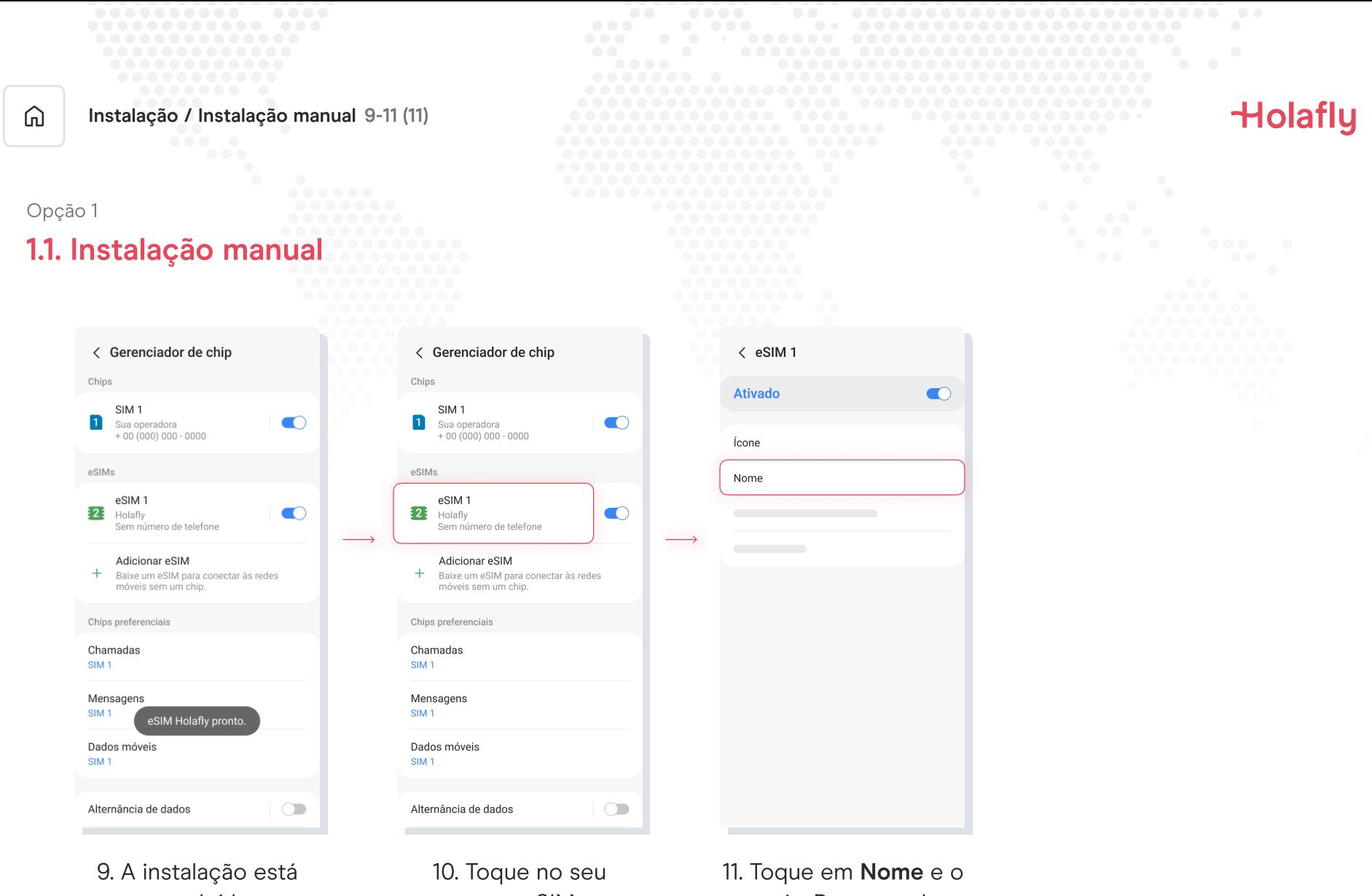

concluída

novo eSIM

renomeie. Recomendamos que você o nomeie como, por exemplo: "Holafly Espanha"

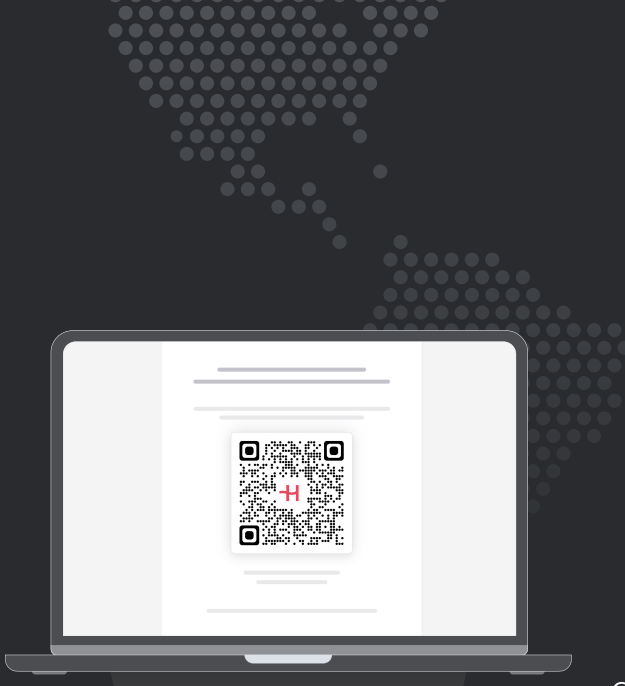

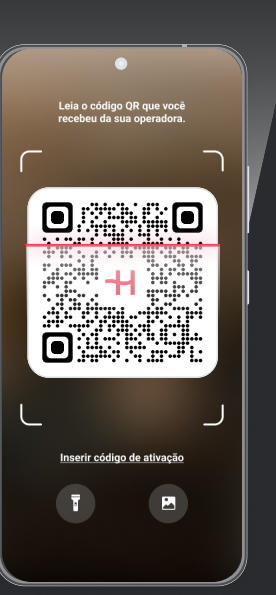

**Holafly** 

Opção 2 1.2. Instalação por QR

Escolha esta opção se você tiver o código QR impresso ou em outro dispositivo para escaneá-lo em seu celular.

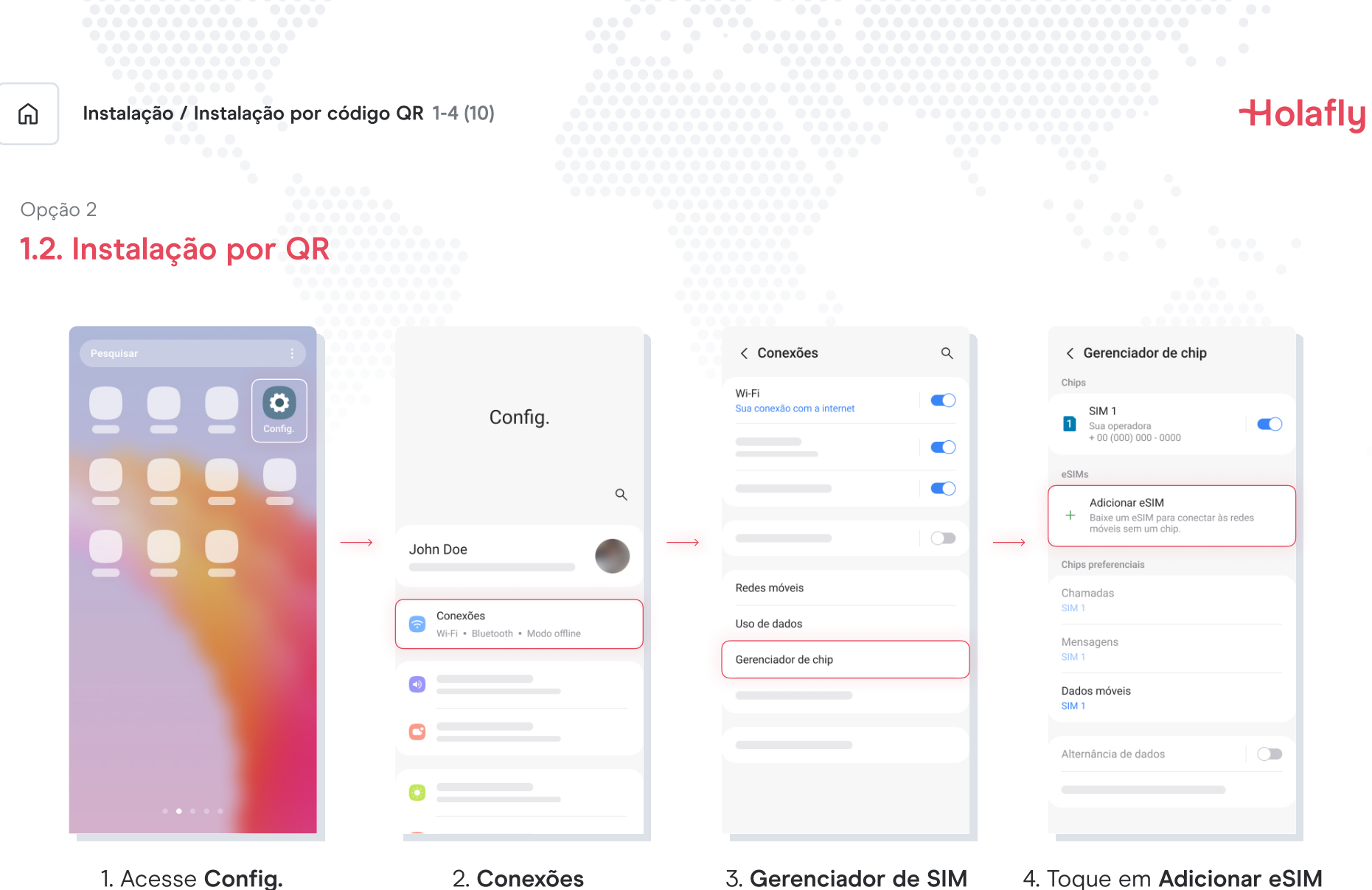

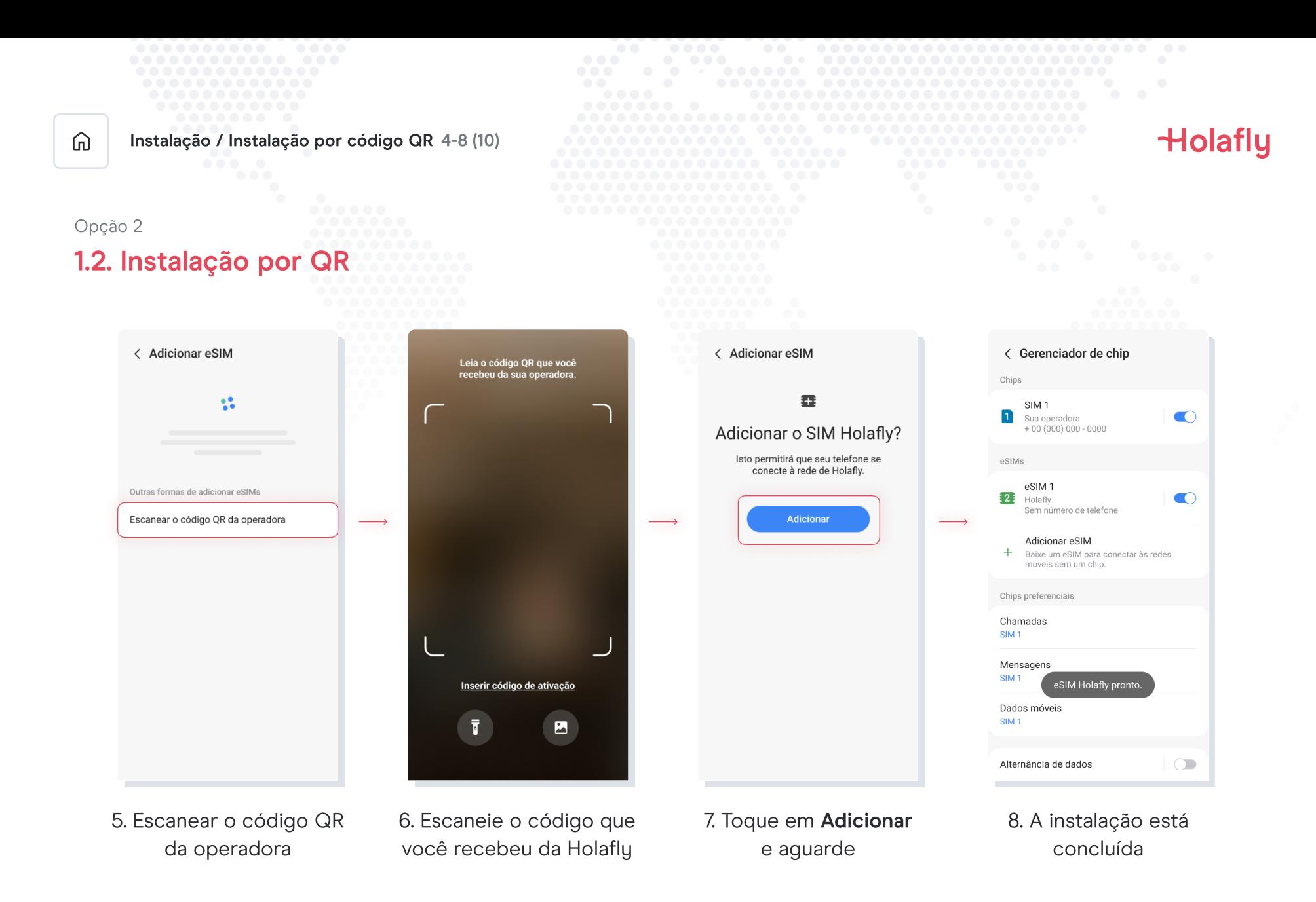

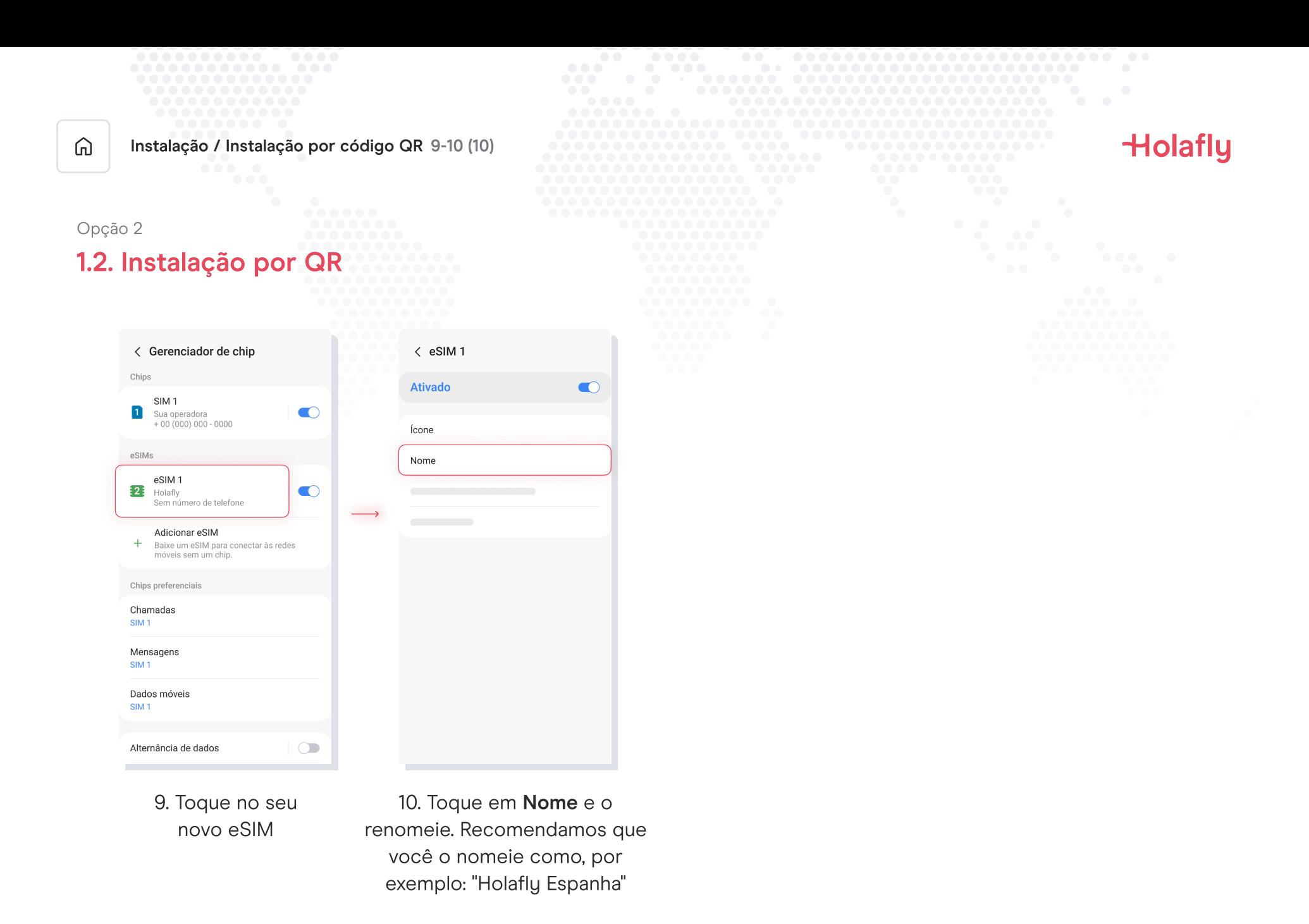

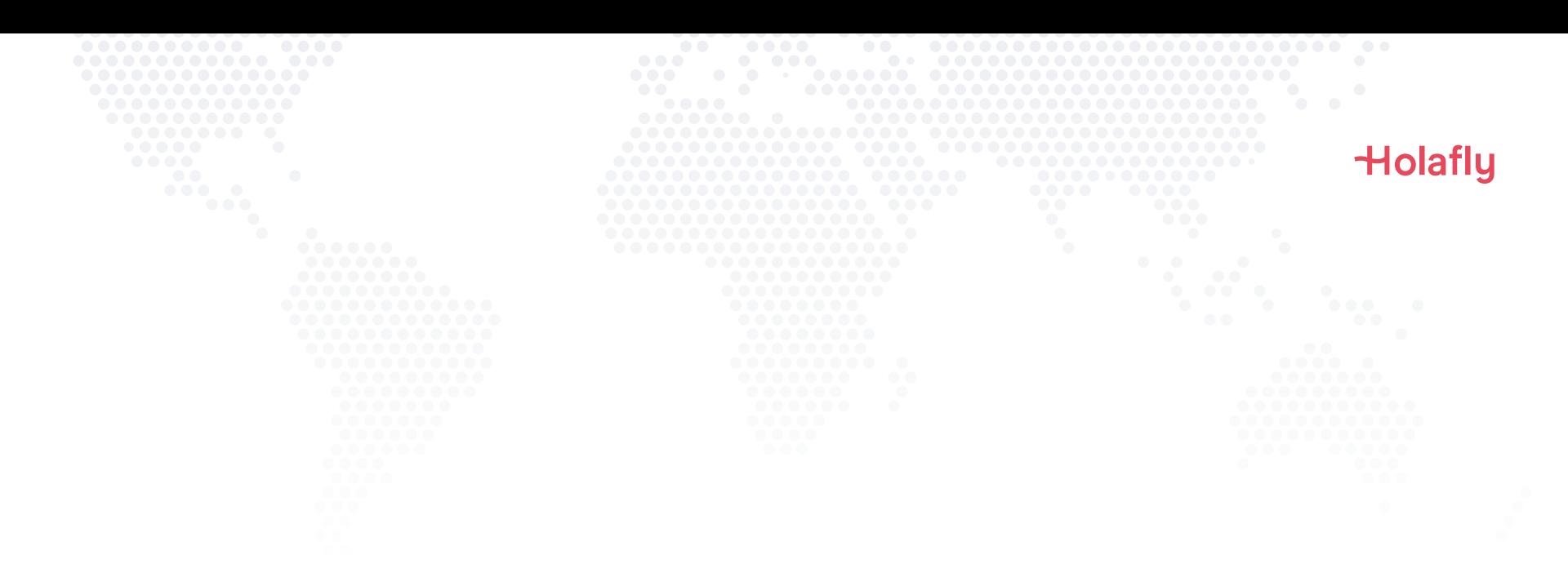

### 2. Ativação

Ative apenas no seu destino.

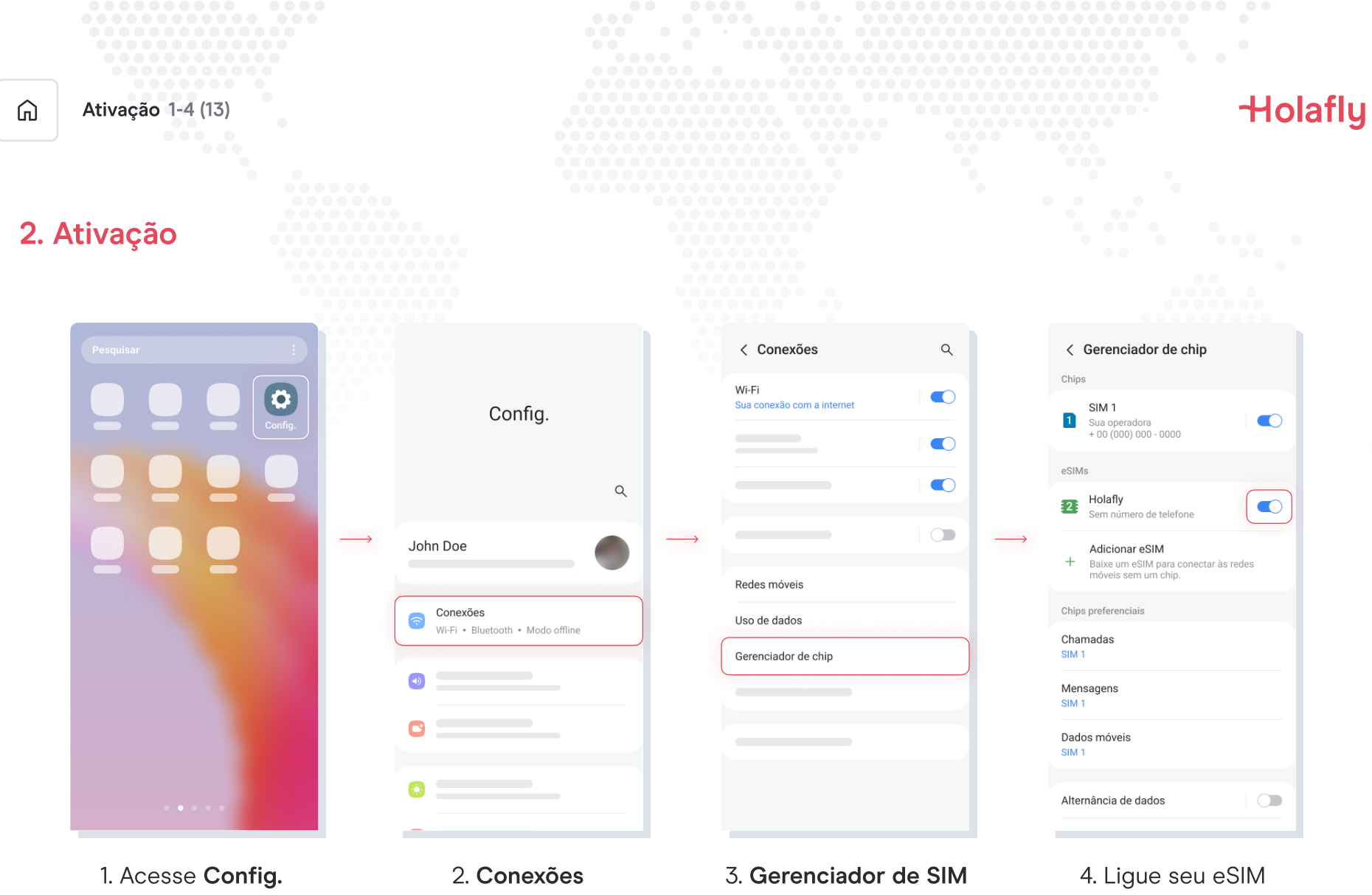

da Holafly

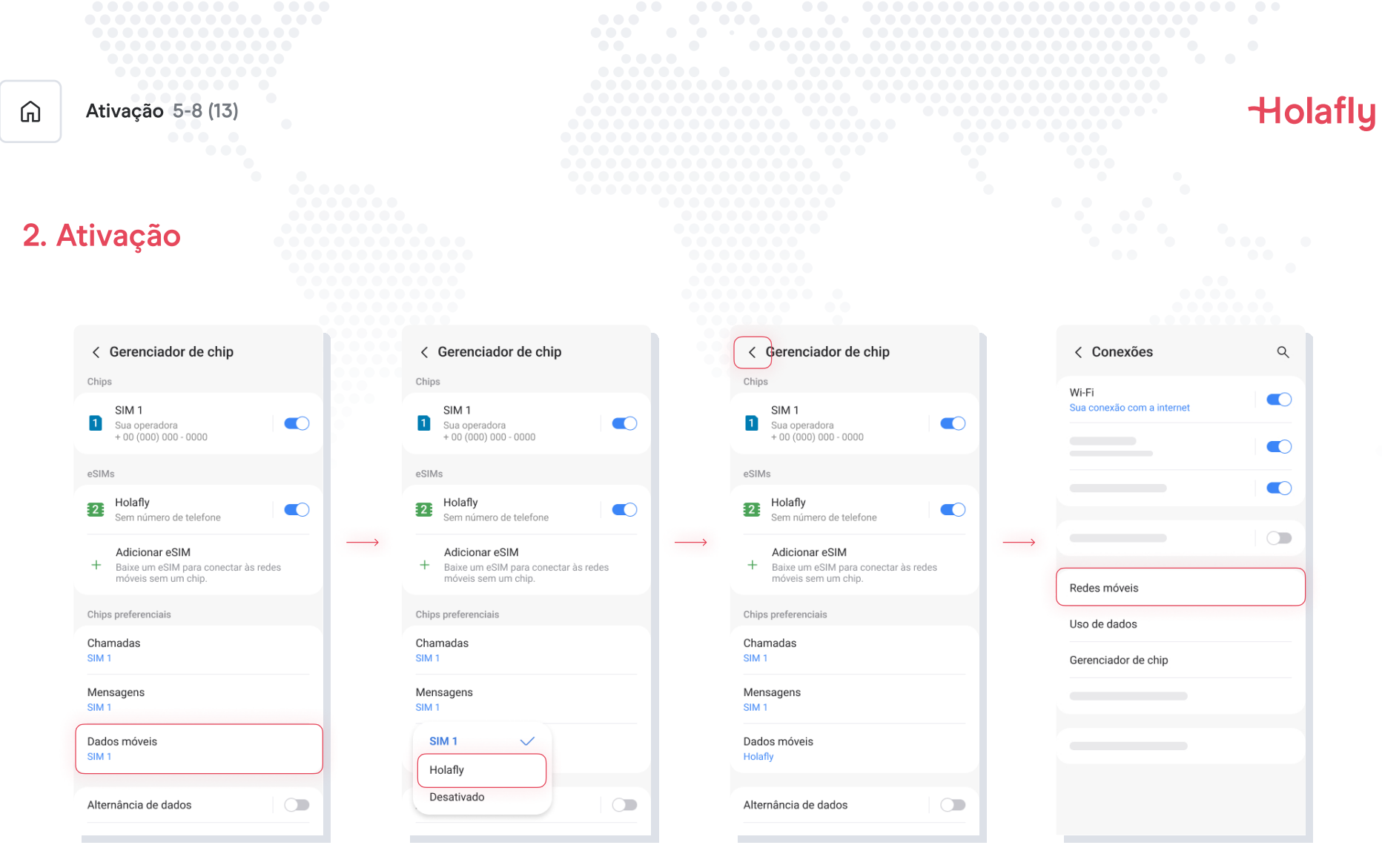

5. Toque em Dados móveis 6. Selecione Holafly

como seu provedor de SIM para dados.

### 7. Voltar para Conexões

8. Toque em Redes móveis

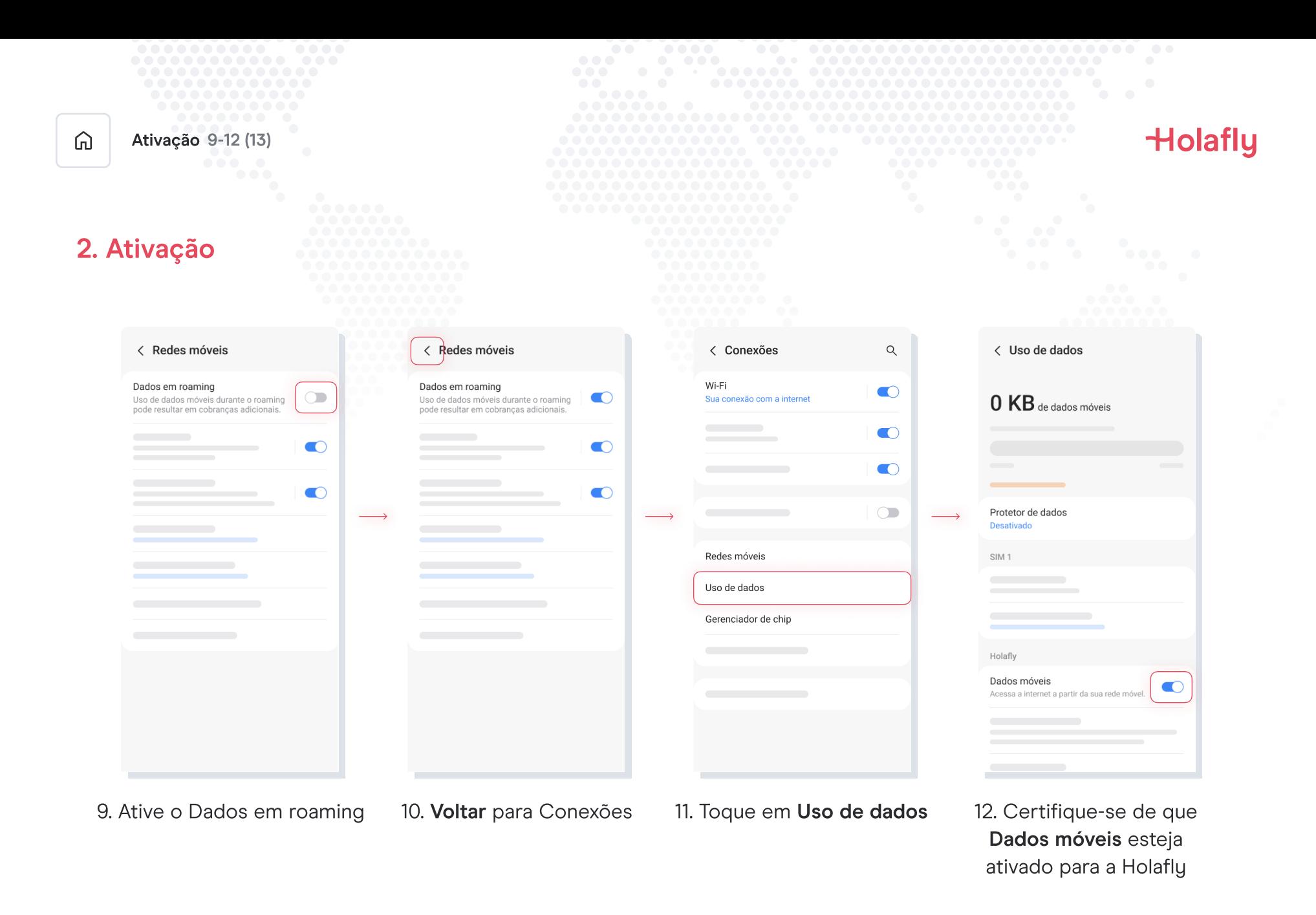

|   | $\begin{array}{cccccccccccccc} \bullet & \bullet & \bullet & \bullet & \bullet & \bullet \end{array}$<br>.<br>.<br>.<br>. <b>.</b><br>.<br>$\begin{array}{ccccccccccccccccc} \bullet & \bullet & \bullet & \bullet & \bullet & \bullet & \bullet & \bullet & \bullet & \bullet \end{array}$                                           | $\bullet$ $\bullet$<br>$\bullet$ $\bullet$<br>$\bullet$<br>$\bullet\bullet\bullet$<br>$\bullet$ $\bullet$ $\bullet$<br>$\bullet$ $\bullet$<br>$\bullet$ $\bullet$ $\bullet$<br>$\bullet$<br>$\bullet$<br>$\bullet$ $\bullet$<br>.<br>$\bullet$<br>$\bullet$ $\bullet$ $\bullet$<br>.<br>. | $\bullet$<br>$\begin{array}{c} \begin{array}{c} \begin{array}{c} \begin{array}{c} \end{array} \end{array} \end{array} \end{array}$<br>$\begin{array}{cccccccccccccc} \bullet & \bullet & \bullet & \bullet & \bullet & \bullet & \bullet \end{array}$<br>$\qquad \qquad \bullet$<br>$\bullet$<br>.<br>$\bullet$<br>$\bullet$ .<br>. |
|---|----------------------------------------------------------------------------------------------------|----------------------------------------------------------------------------------------------------|----------------------------------------------------------------------------------------------------|
| ⋒ | Ativação 13-13 (13)<br>$\begin{array}{c} \bullet & \bullet & \bullet \\ \bullet & \bullet & \bullet \end{array}$<br>$\bullet$ $\bullet$ $\bullet$<br>$\bullet$<br>$\bullet$                                                                                                    | .<br>.<br>.<br>.<br>$\begin{array}{ccccccccccccccccc} \bullet & \bullet & \bullet & \bullet & \bullet & \bullet & \bullet & \bullet \end{array}$<br><br>.<br>$\bullet\bullet\bullet$<br>.<br>.<br>.                                                                                       | .<br>.<br>.<br><b>Holafly</b><br>.<br>.<br>$\bullet\bullet\bullet\bullet$<br>$\bullet$ $\bullet$ $\bullet$<br>$\bullet$ $\bullet$<br>$\bullet\bullet\bullet$<br>$\bullet$<br>$\bullet$ $\bullet$ $\bullet$<br>$\bullet$<br>$\bullet$<br>$\bullet$                                                                                   |
|   | <br>.<br>2. Ativação<br>.                                                                                                    | <br>.<br>.<br>.<br>.<br>.<br>.<br>.<br>.<br>.<br>$\bullet$ $\bullet$<br>.<br>$\blacksquare$                                                                                                    | $\triangle$<br>$\bullet$<br>$\bullet$<br>$\bullet$<br>$\bullet$<br>$\bullet$<br>$\bullet$<br>$\bullet$ $\bullet$<br>$\bullet$<br>$\bullet$<br>$\bullet\bullet\bullet$<br>$\bullet$<br>$\bullet$<br>$\bullet$<br>$\bullet$ $\bullet$<br>$\bullet$ $\bullet$<br>$\bullet$<br>.                                                        |
|   | < Uso de dados                                                                                                    | .<br>$\bullet$ $\bullet$ $\bullet$ $\bullet$<br>$\begin{array}{ccccccccccccccccc} \bullet & \bullet & \bullet & \bullet & \bullet & \bullet \end{array}$<br>$\bullet$ $\bullet$ $\bullet$                                                                                                 |                                                                                                    |
|   | O KB de dados móveis<br>$\overline{\phantom{a}}$<br>$\sim$<br>Protetor de dados<br>Desativado                                                                                                    |                                                                                                    | $\bullet$ $\bullet$ $\epsilon$                                                                                                    |
|   | SIM <sub>1</sub><br>$\sim$<br>œ                                                                                                    |                                                                                                    |                                                                                                    |
|   | Holafly<br>Dados móveis<br>$\bullet$<br>Acessa a internet a partir da sua rede móvel.<br>a sa<br><u>and the state of the state of the state of the state of the state of the state of the state of the state of the state of the state of the state of the state of the state of the state of the state of the state of the state</u> |                                                                                                    |                                                                                                    |

13. A ativação está concluída

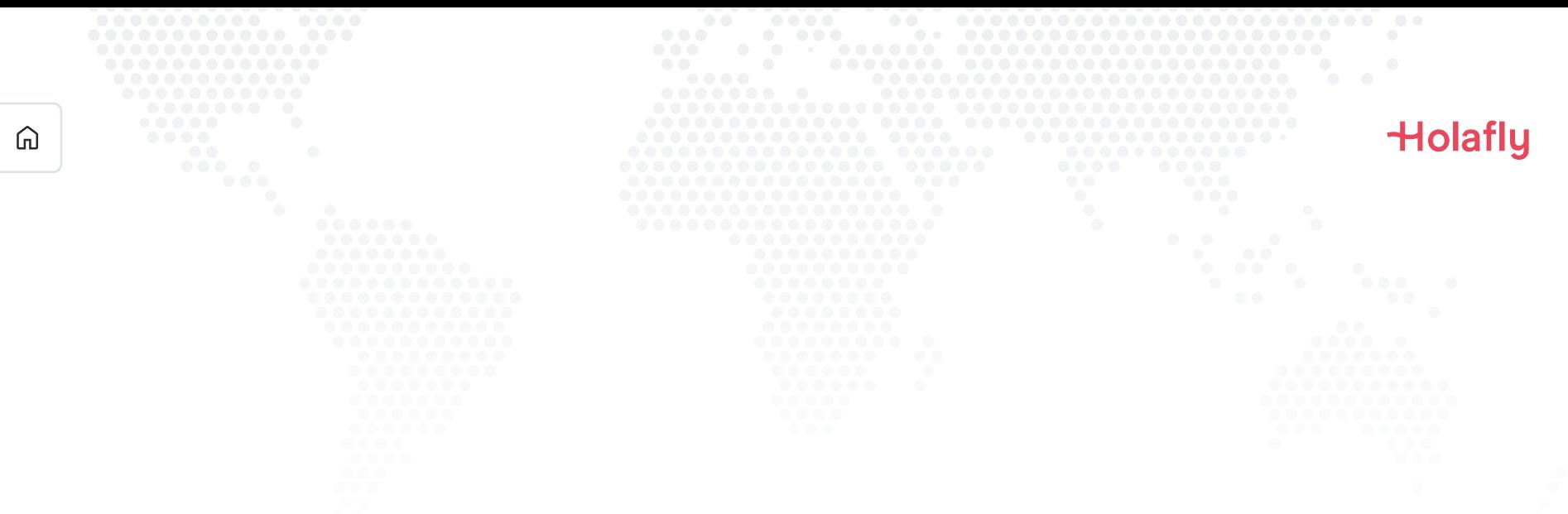

### 3. Verifique sua conexão

- Verifique se o ícone de sinal na barra superior do telefone possui pelo menos uma barra.
- · Além disso, você pode acessar Config. → Conexões → Redes móveis e verificar que seu Roaming de Dados está ativado.

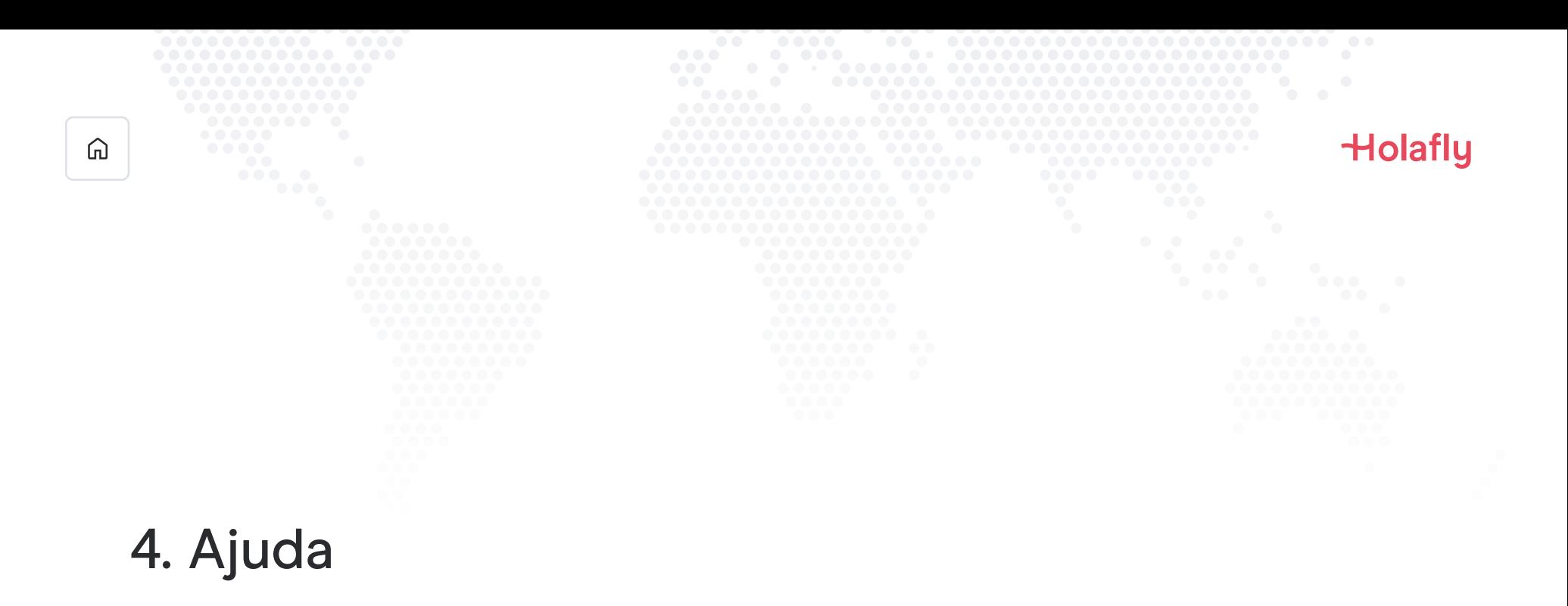

Encontre respostas para as perguntas mais frequentes.

Se preferir, estamos disponíveis para ligação 24 horas por dia, todos os dias da semana: +(1) 661 384-8482

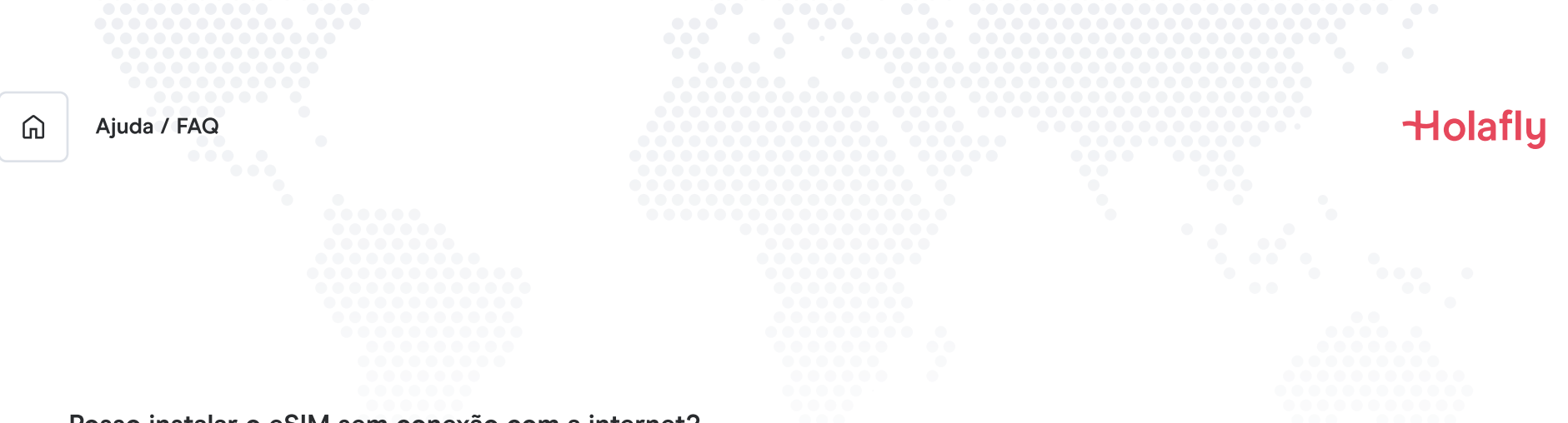

#### Posso instalar o eSIM sem conexão com a internet?

Para instalar o eSIM é necessário que você tenha uma conexão com a Internet por meio de uma rede WI-FI ou dados celulares que permita realizar a configuração necessária no seu celular. Por esse motivo, recomendamos que você o instale antes de chegar ao seu destino.

#### Posso ativar o eSIM sem conexão com a internet?

Para ativar o eSIM, você não precisa de conexão com a Internet, pois ativar o roaming ou o roaming de dados nas configurações do seu celular ativará o plano. Recomendamos que você ative assim que chegar ao seu destino para não consumir seu plano de dados antes da hora.

### Por que preciso de internet para usar o aplicativo?

Isso é necessário para validar os dados fornecidos junto a terceiros, e para que você possa consultar seu consumo do plano de dados.

# Adeus, roaming.